```
メール自動配信の設定方法(学生向け助成金等の公募情報)
```
How to set up automatic e-mail delivery (Research Grant Information for Students)

## ※約 1 分で作業完了します。

The setting up process can be completed in about 1 minute.

1. 以下リンク先からシステムにログインをする。

Log in to the system using the link below.

広大 ID・・・学籍番号

Student number

パスワード・・・My もみじで使用するものと同じです。

The password is the same as the one used in My Momiji.

【公募情報検索システム】※学外からもアクセス可能です。

[Research Grant Information Search System] \* Accessible from off-campus. [https://pubsearch.office.hiroshima-u.ac.jp/pubsearch/POS\\_2000\\_loginh.php](https://pubsearch.office.hiroshima-u.ac.jp/pubsearch/POS_2000_loginh.php)

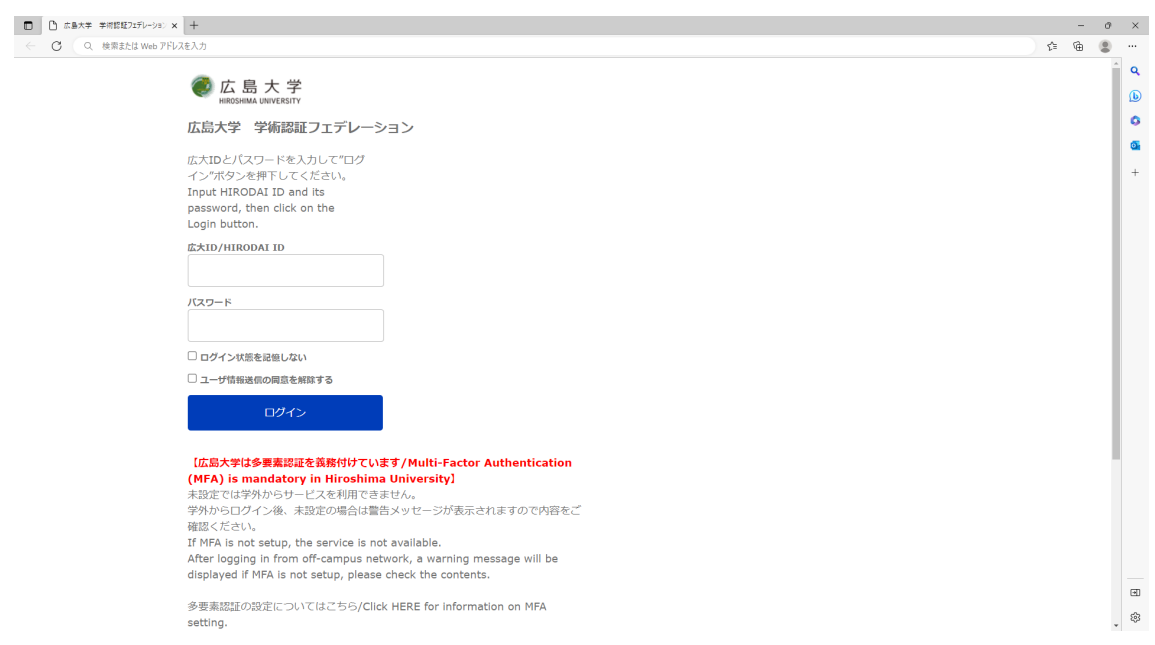

## 2.ログイン後は、右肩上の「メールの通知設定」を押下する。

After logging in, press the "E-mail notification settings" button on the top right-hand corner.

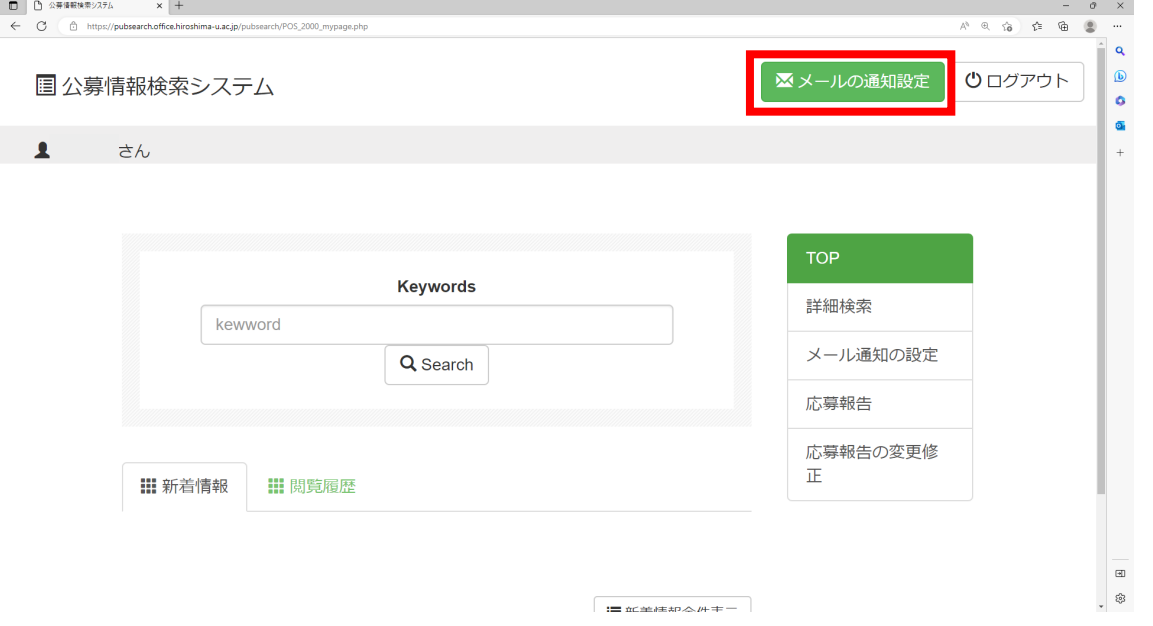

3.以下のページが表示され、デフォルトでご自身のメールアドレスが表示され、学生向けにチェ ックが入っています。よろしければ「設定」ボタンを押下する。

Thereafter, the following page will be displayed, with your e-mail address entered and the for students box being checked by default. If you are happy with the detailed information, press the "Set" button.

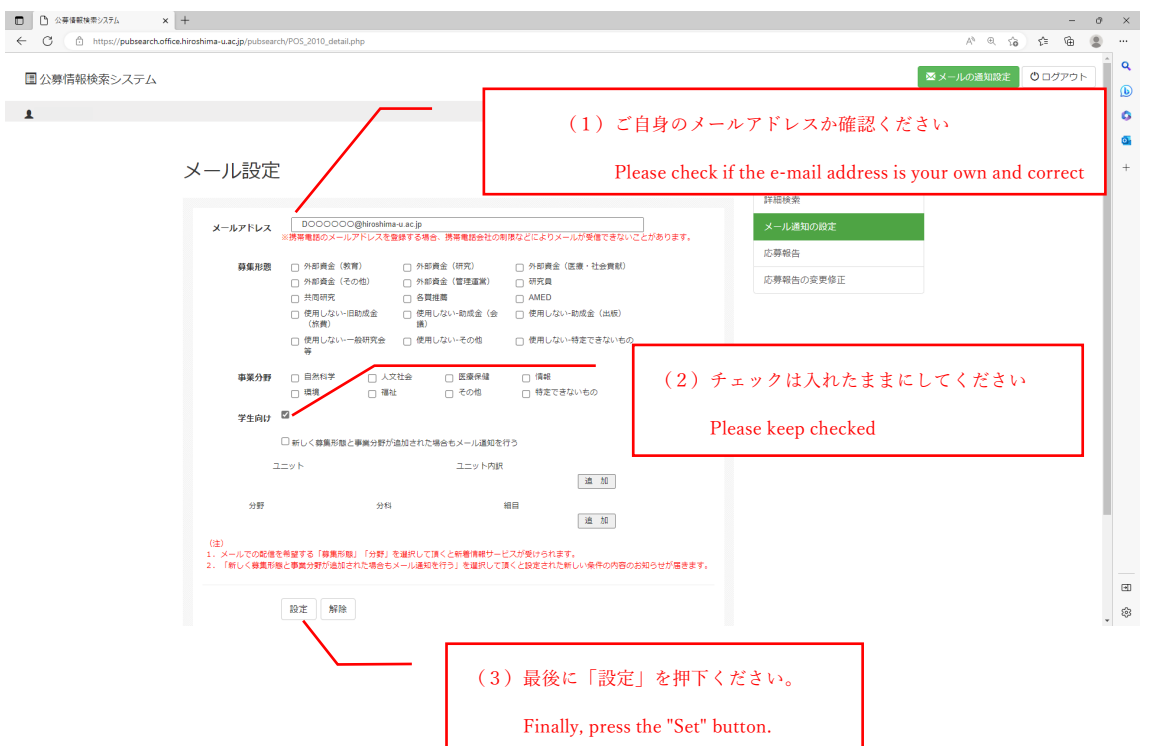

以上です。これにより、平日 17 時頃に、学生向けの公募情報が新規登録されていれば、設定した メールアドレス宛に配信されます。

By completing the aforementioned set up process, any newly registered research grant information that is aimed at students will be delivered to the set e-mail address at around 17:00 on weekdays.